## **Quick Tips for Signing in as the Alternative Host**

To join as the Zoom meeting as the Host, you must use the host link provided in the invitation you receive from Zoom. That email is sent to your Host email address that you provided Arizona Humanities.

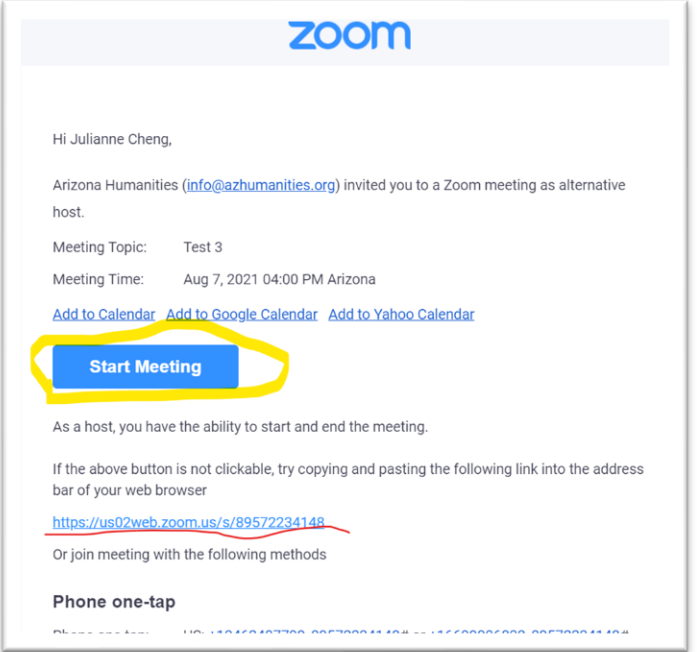

If you use the Host link to join, but you are **not** signed into your alternative Host Zoom account, you may see the message below. You can sign into your alternative host Zoom account by clicking the "login" link to start the meeting as the host.

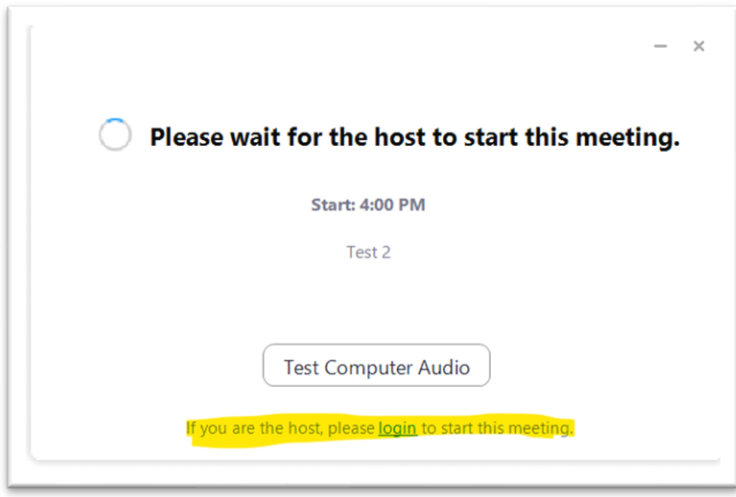

Zoom will prompt you to sign into your alternative host account.

You need the email address and password associated with the account you used when you first accepted the Zoom invitation to join the Arizona Humanities account as an alternative host.

Note that if your alternative host email is a Gmail account/linked to Google, you can sign in through your Google account.

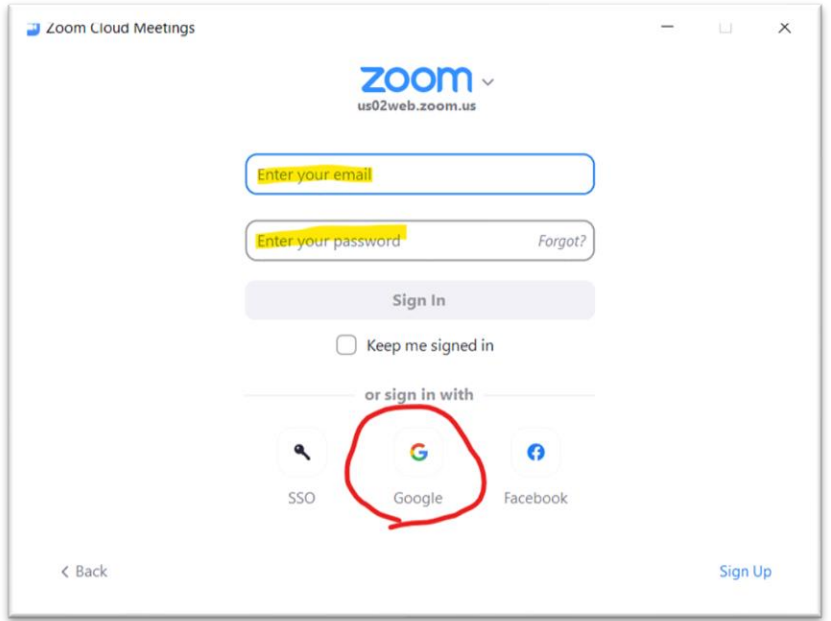